"КОРОНАВИРУСТ БОЛОН АМЬСГАЛЫН ЗАМЫН ХҮНД, ХУРЦ ХЭЛБЭРИЙН<br>"ХАЛДВАРТАЙ ӨВЧТӨНИЙ ОНОШИЛГОО, ЭМЧИЛГЭЭГ САЙЖРУУЛАХ" **СУРГАЛТ** 

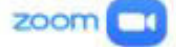

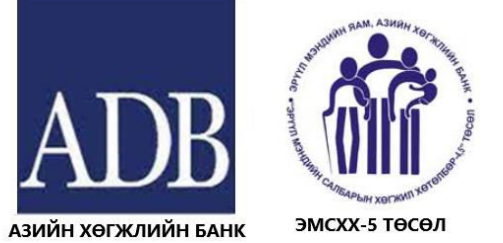

ЗАСГИЙН ГАЗАР ЭРҮҮЛ МЭНДИЙН ЯАМ

**МОНГОЛ УЛСЫН** 

### ХИЧЭЭЛ 10:

"КОРОНАВИРУСТ БОЛОН АМЬСГАЛЫН ЗАМЫН ХҮНД, ХУРЦ ХЭЛБЭРИЙН ХАЛДВАРТАЙ ӨВЧТӨНИЙ ОНОШИЛГОО, ЭМЧИЛГЭЭГ САЙЖРУУЛАХ" **СУРГАЛТ** 

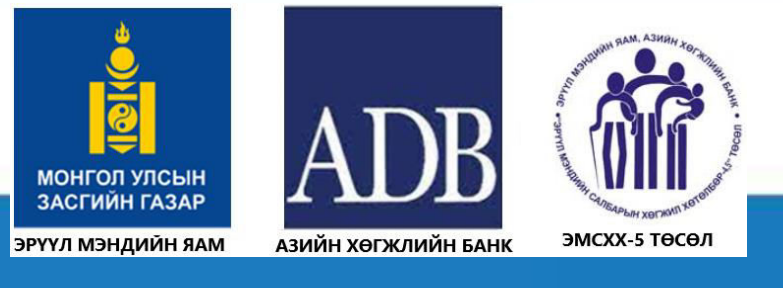

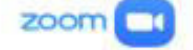

### UpToDate Эмч, эмнэлгийн мэргэжилтэнд зориулсан сургалт

УНТЭ, Н.Сувд (НЭМ-ийн магистр, АУ-ы доктор)

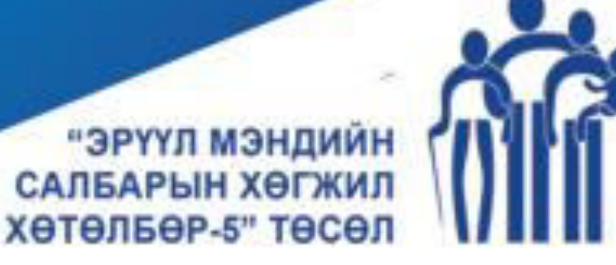

### UpToDate

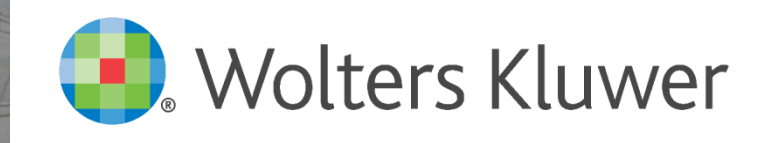

E

## **Хичээлийн агуулга**

- Features & editorial process / UpToDate-ийн ойлголт
- Registration / Бүртгүүлэх тухай
- Demo / Хэрхэн ашиглах вэ
- Key takeaways / Гол мессеж
- Q&A / Асуулт хариулт

### **Editorial process/Редакторлах үйл явц**

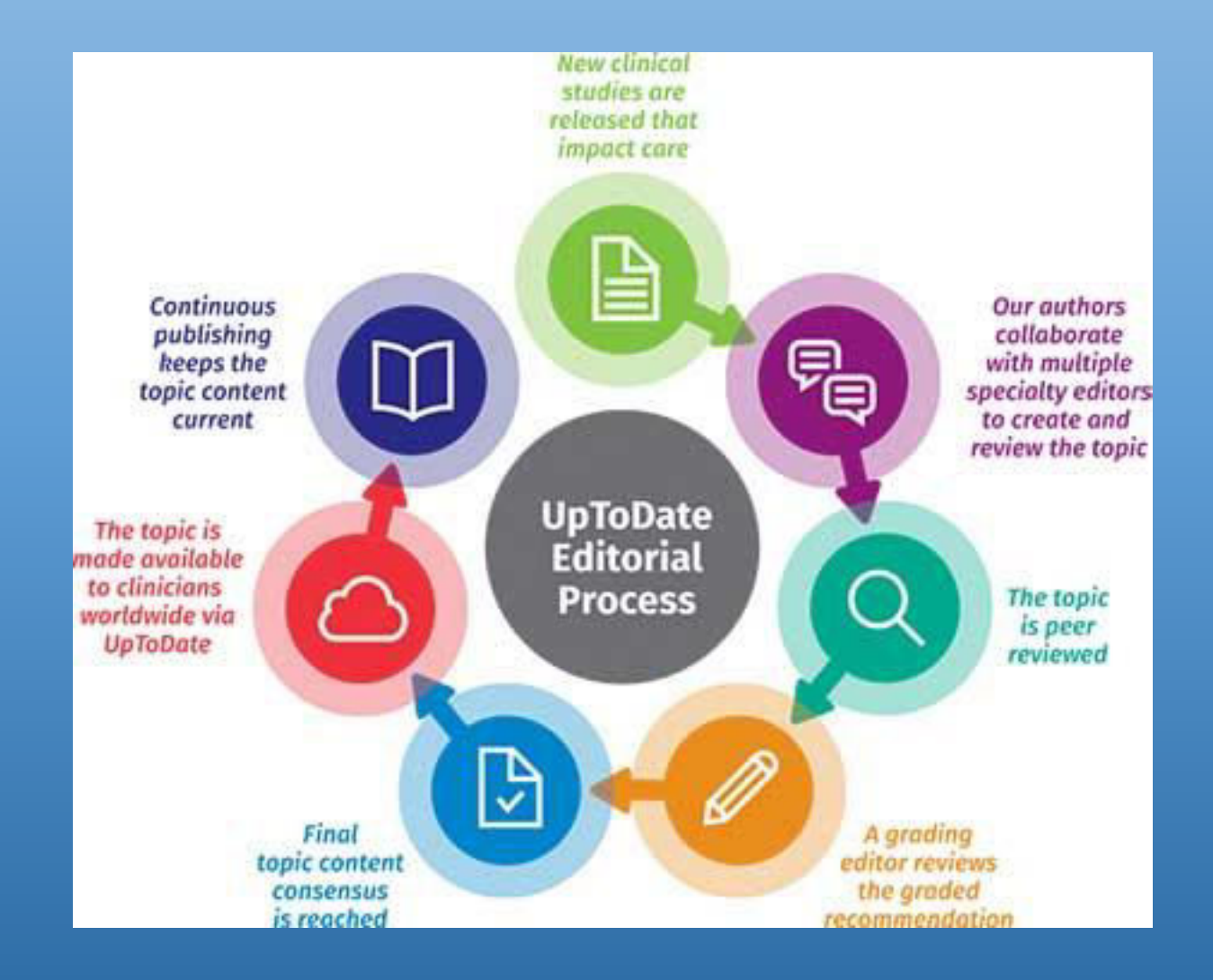

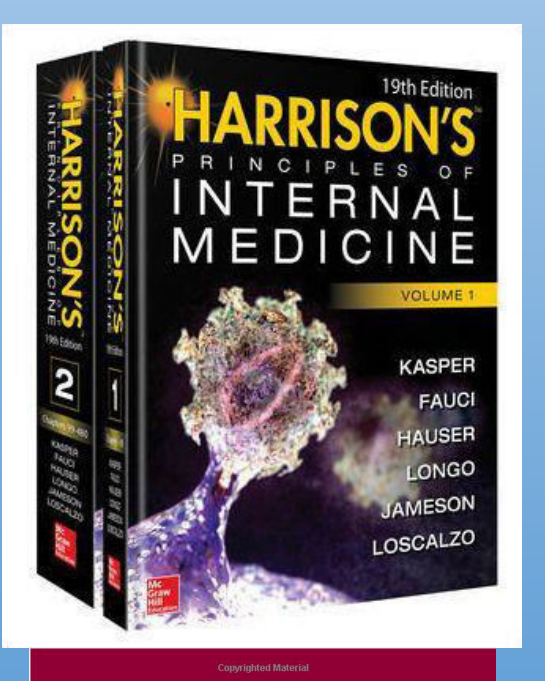

**SIXTH EDITION** 

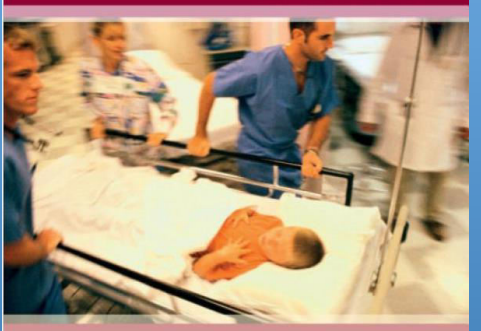

CLINICAL MANUAL OF **EMERGENCY PEDIATRICS** 

EDITED BY JEFFREY C. GERSHEL AND ELLEN F. CRAIN

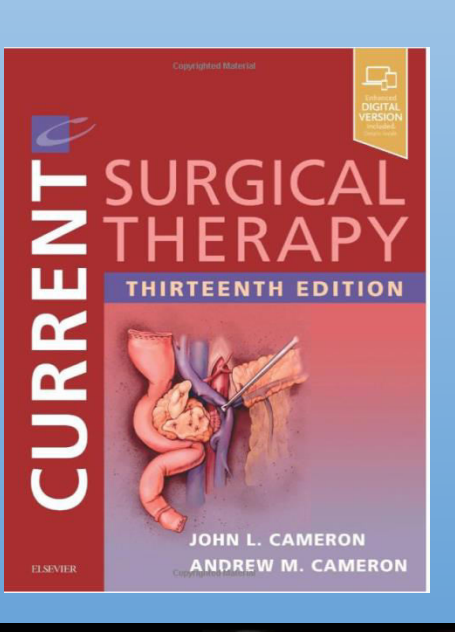

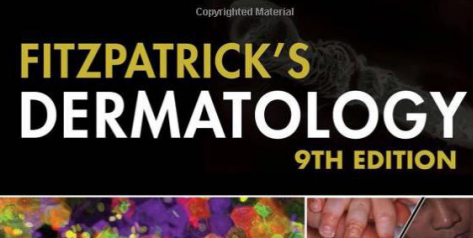

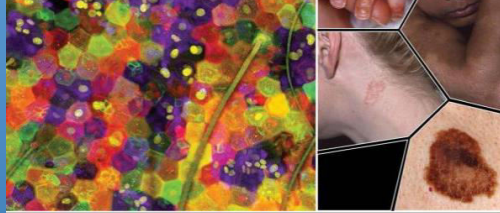

Sewon Kang Masayuki Amagai Anna L. Bruckner Alexander H. Enk David J. Margolis Amy J. McMichael Copyrighted Material Jeffrey S. Orringer

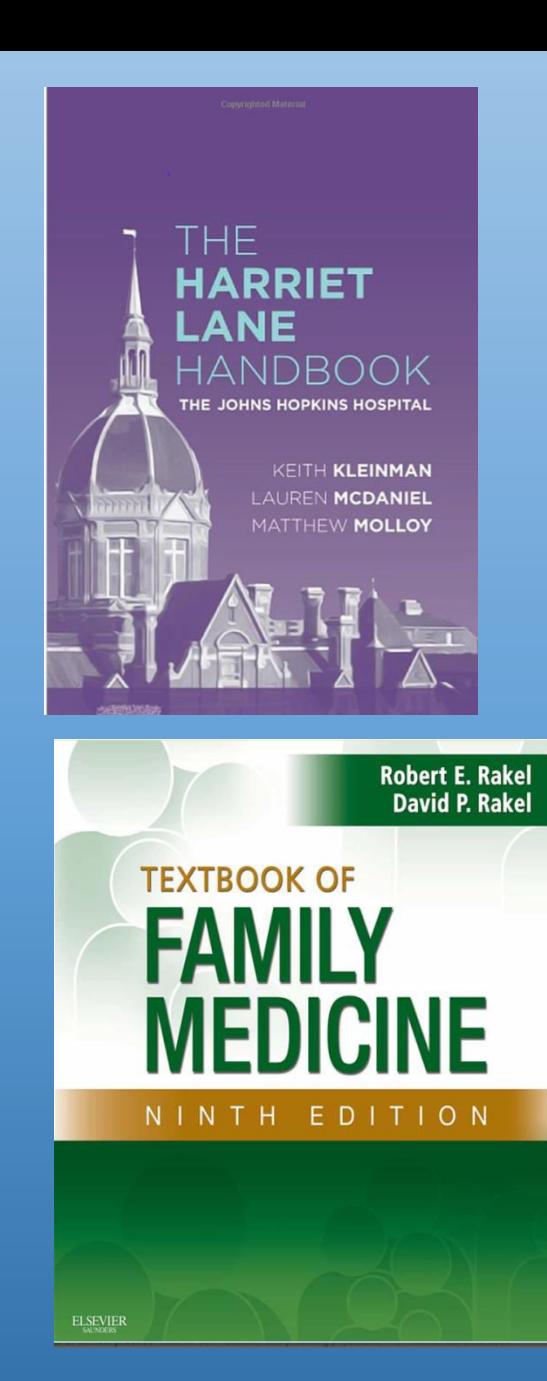

## **UpToDate танд**

- Нотолгоонд суурилсан анагаах ухааны мэдлэг, мэдээлэл
- Эмийн харилцан үйлчлэл
- Эрсдэл тооцох
- Өвчтөнд боловсрол олгох мэдээлэл

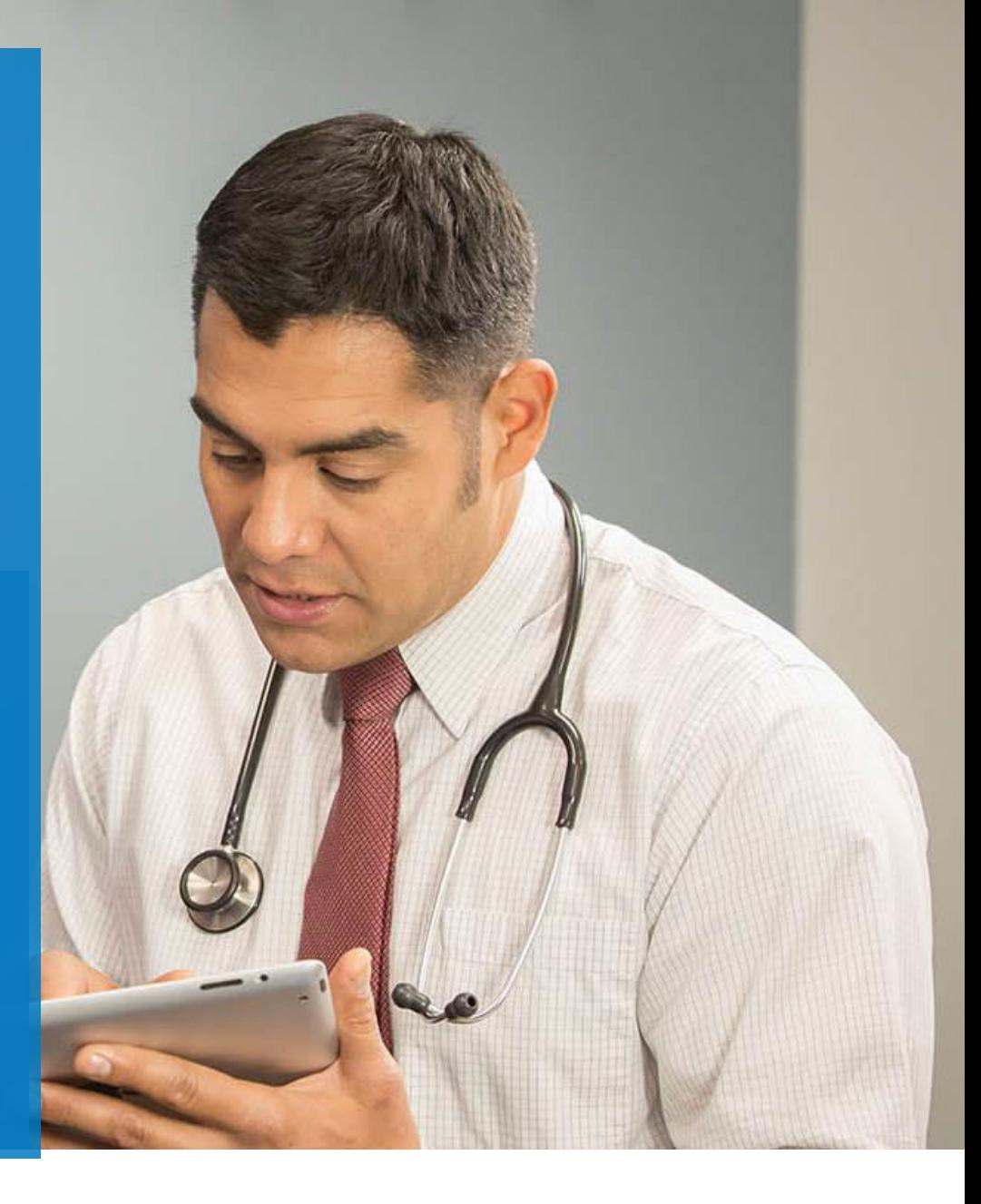

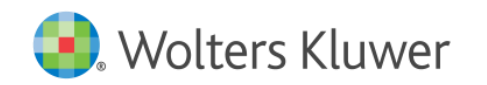

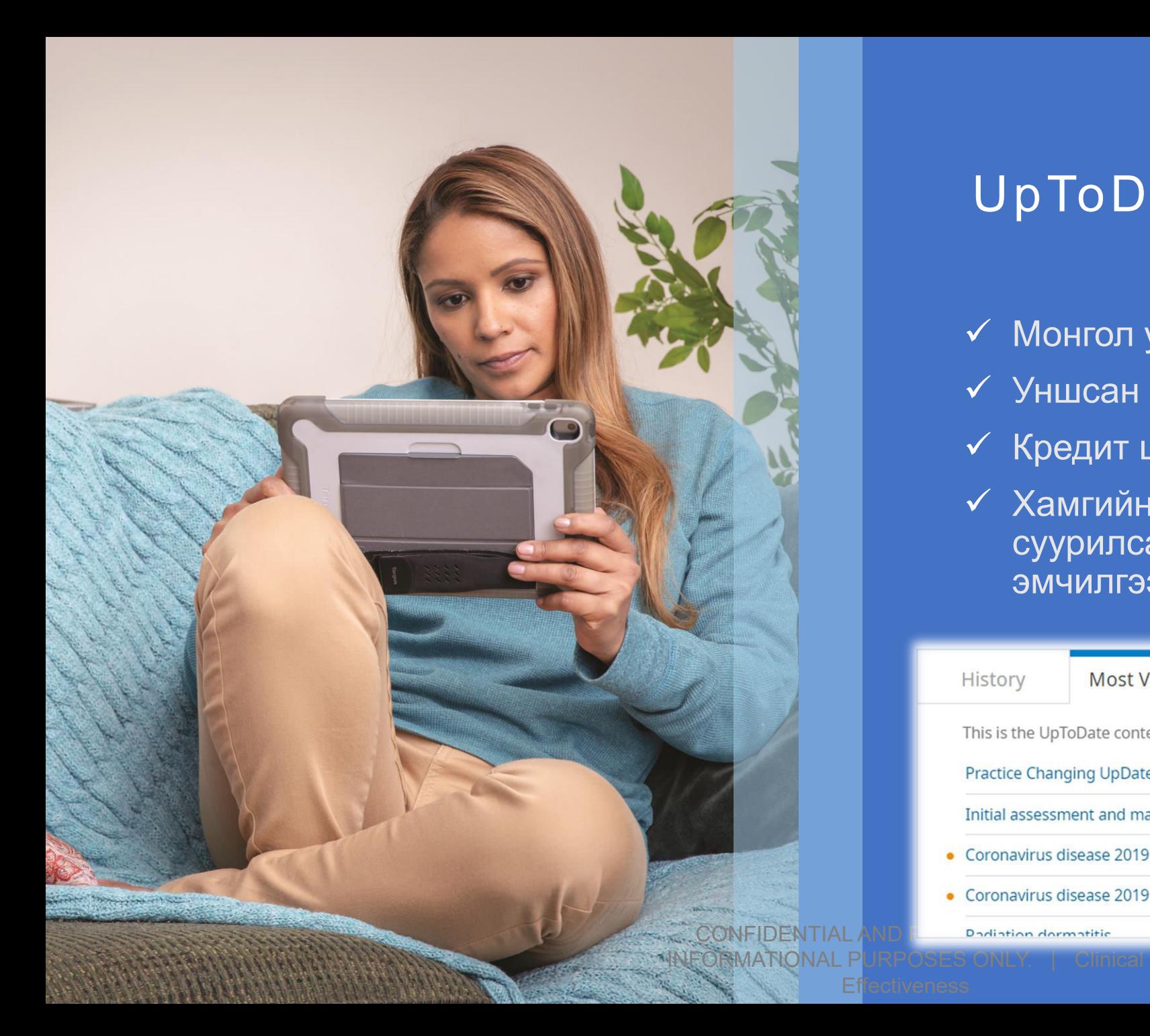

### UpToDate гэрээсээ орох боломж

- Монгол улсын хаанаас ч нэвтрэх боломж
- Уншсан зүйлээ хадгалах
- Кредит цуглуулах
- Хамгийн сүүлийн үеийн судалгаанд суурилсан эмнэлзүйн оношилгоо, эмчилгээ

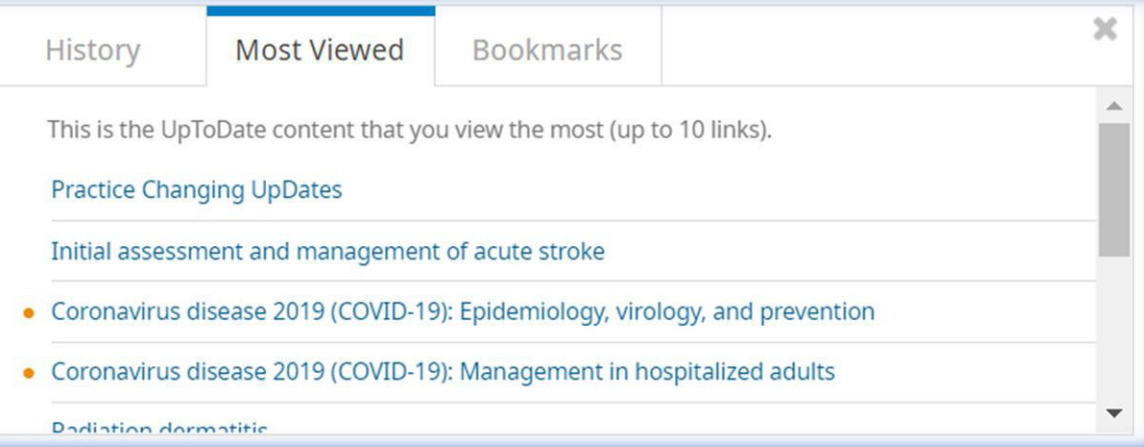

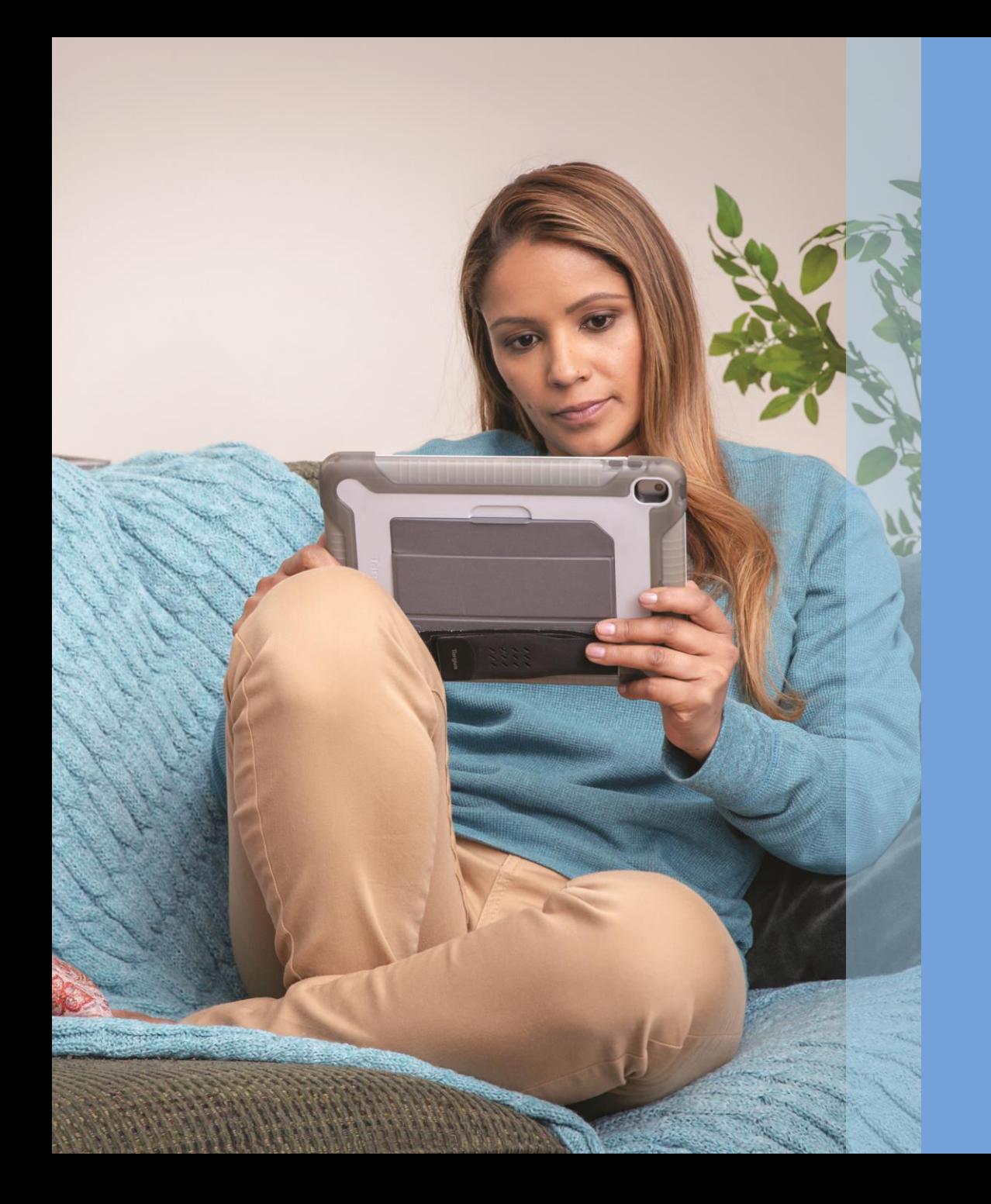

 **Алхам 1**  >www.uptodate.com **Алхам 2**  Right upper corner>click on "register" **Алхам 3**  Fill up the form Set>Username and Password **Алхам 4**  Log in and try **Алхам 5**  Download mobile app and log in

#### Register for an UpToDate account

Register for a usemame and password today to get our mobile app for iOS, Android or Windows 8 tablet devices. (An email will be sent with instructions on how to get the app after registration). Plus, you can now log in directly to UpToDate remotely.

Already registered? Please log in with your UpToDate username and password.

#### Continue with your search

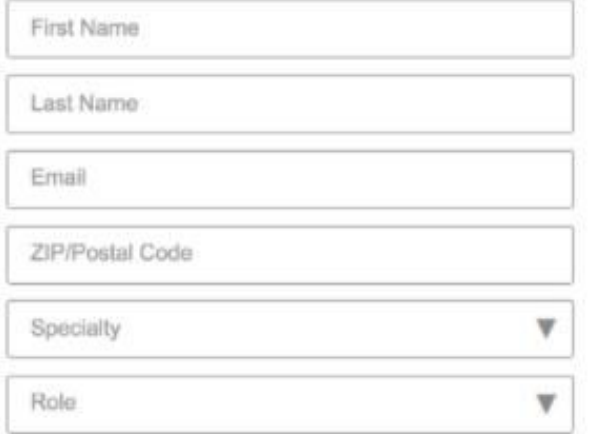

#### Create your usemame and password

Username

Password rules:

+ 8 to 24 characters

· at least 1 uppercase letter

· cannot match usemame

· at least 1 number, or special character from the following set:

Password

Verify Password

**Submit Registration** 

 **Дэлгэцийн баруун дээд талд байх бүртгүүлэх товчлуур дээр дарж өөрийн нэр, эцгийн нэр (First name/last name)-ийг бичнэ.** 

- **Тогтмол хэрэглэдэг имэйл хаяг**
- **Password/Нууц үг**

**Хамгийн багадаа 8 үсэг, дүрс Хамгийн багадаа нэг том үсэг (A/B/C) Нэвтрэх нэр, нууц үг ижил байж болохгүй Хамгийн багадаа нэг тоо, дүрс (@ \$ / !) байна. Жишээ: Boloroo@1175** 

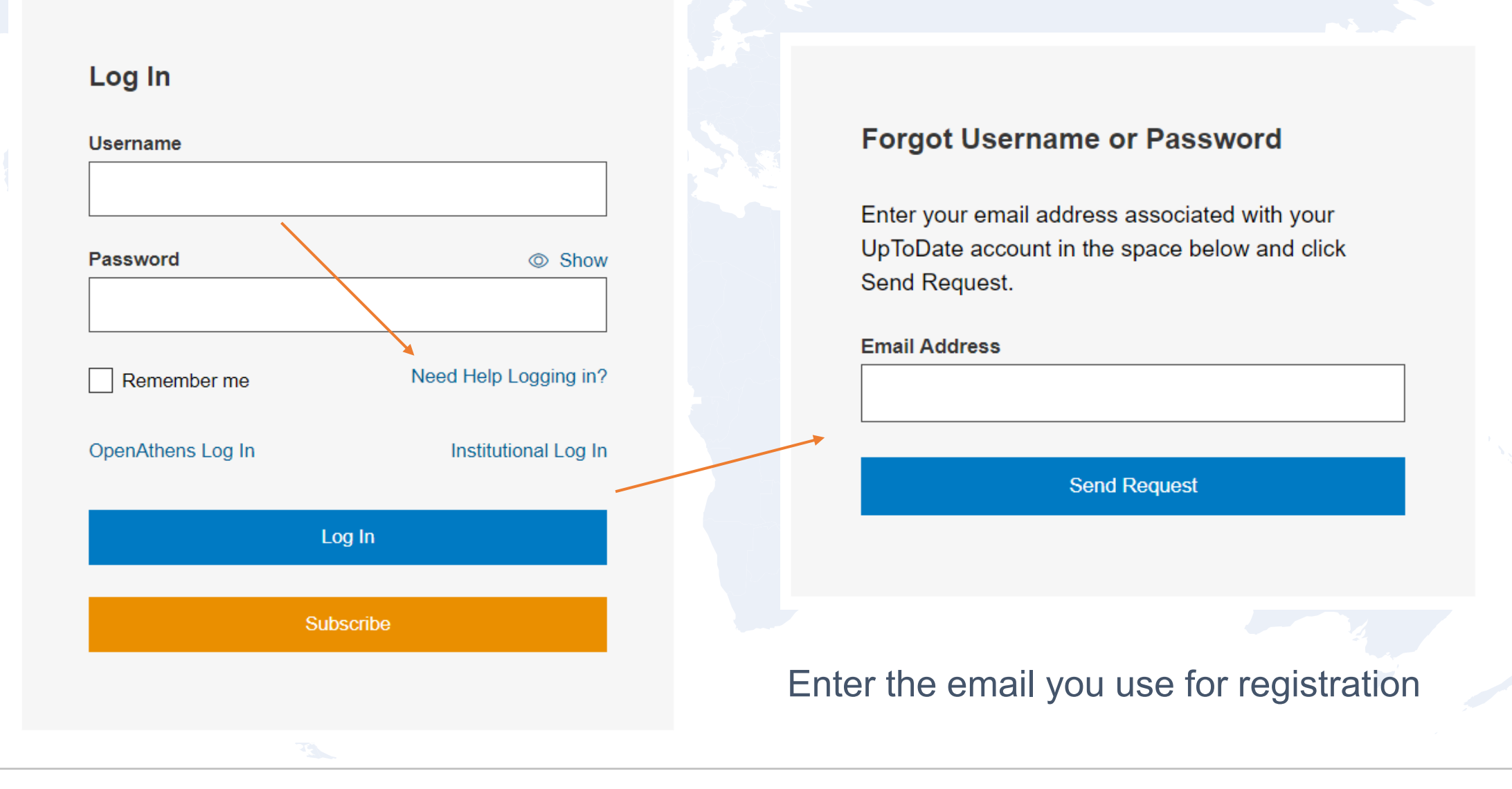

## Get the free app

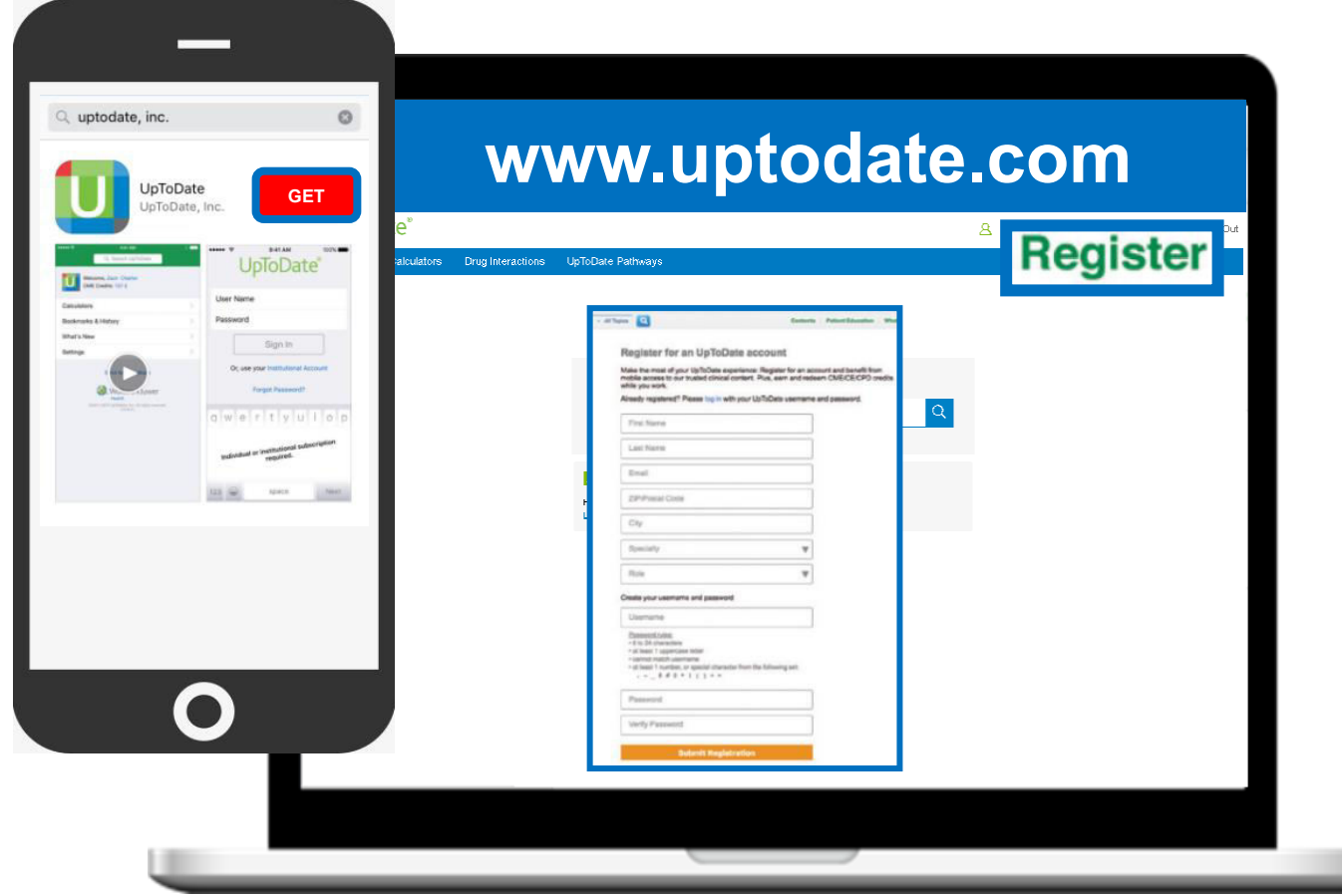

- 1. Хамгийн эхний бүртгэл [www.uptodate.com](https://www.uptodate.com/online?utm_source=Reg-LP&utm_medium=CS-Distrib&utm_content=How-To-Link1) IP хаяг бүртгүүлсэн эмнэлгийн компьютерээс
- 2. Баруун дээд талд байх "Register" (Бүртгүүлэх)
- 3. 2 хүртэлх ухаалаг хэрэгсэл, гар утсандаа суулгах.
- 4. 90 хоног тутам байгууллагын компьютерээс нэвтрэх.

**DEMO** UPTODATE & TIPS FOR TEACHING UPTODATE TO **OTHERS** 

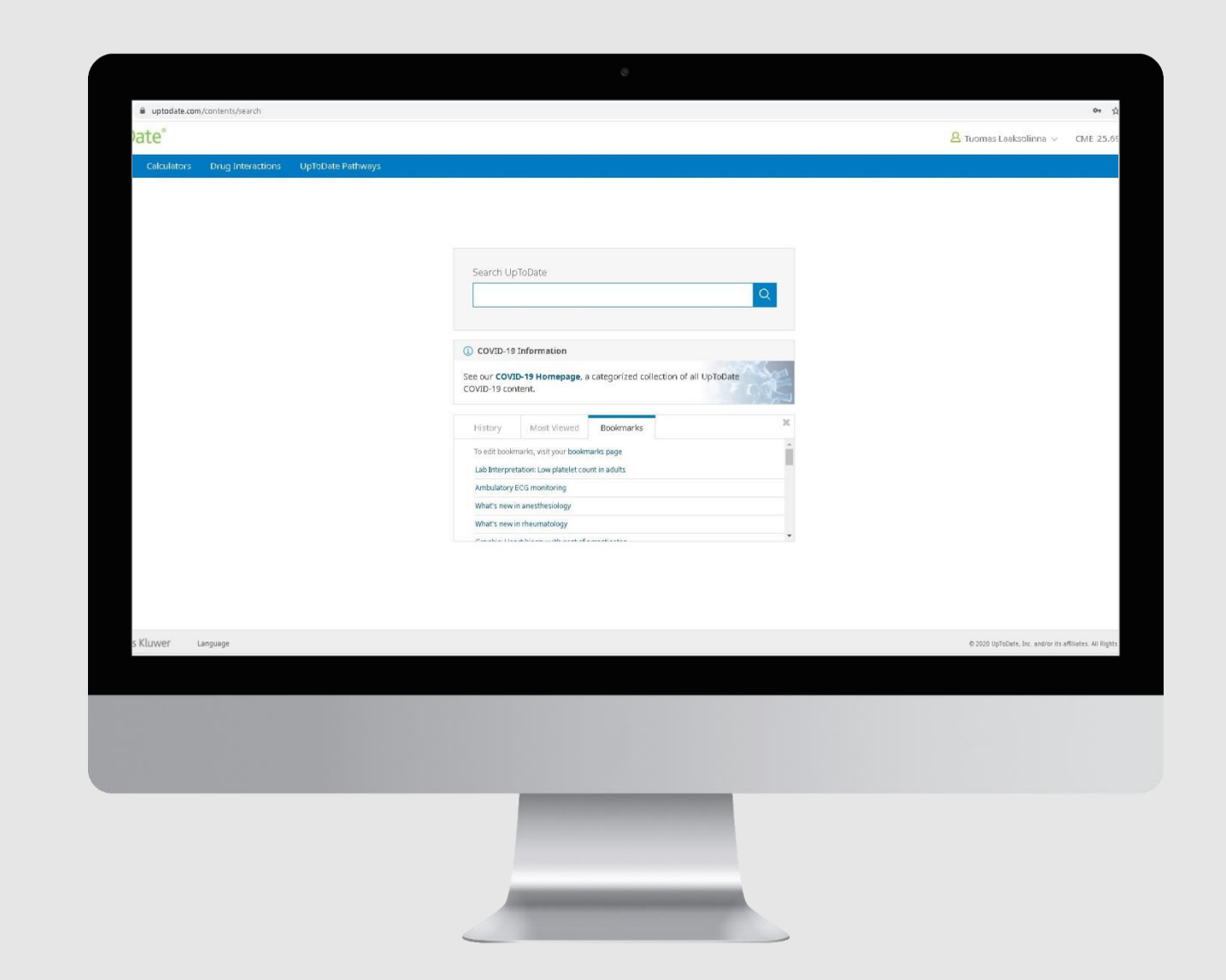

## Wolters Kluwer Support Contacts

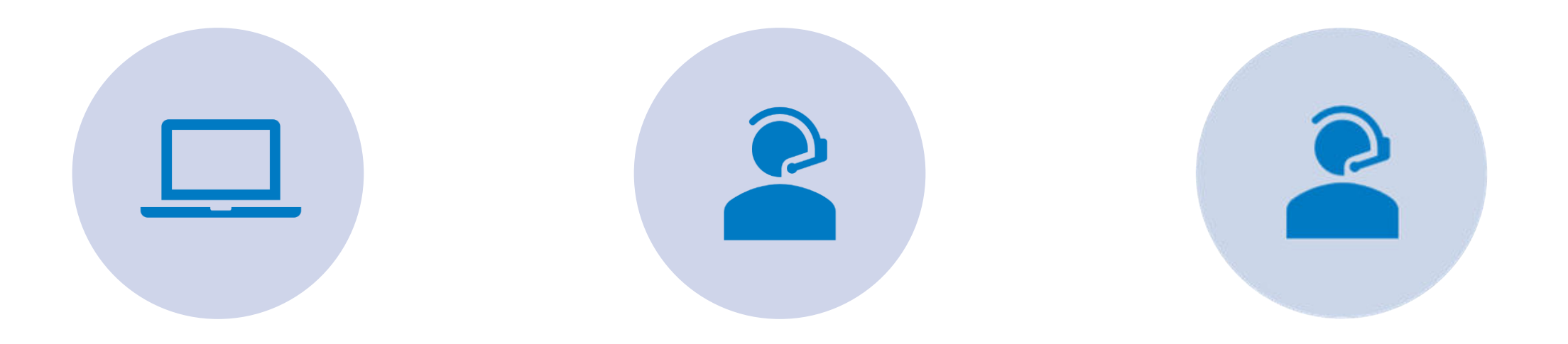

#### UPTODATE.COM/HELP USER SUPPORT TECHNICAL SUPPORT

Support materials for end users

Videos, brochures, product information

Support contact details

<https://www.uptodate.com/home/contact-us> [Submit a ticket](https://www.uptodate.com/home/contact-eus-form) 

[customerservice@uptodate.com](mailto:customerservice@uptodate.com)

+1-781-392-2000

Monday-Friday 20.00 – 10.00 Ulanbaatar time

<https://www.uptodate.com/home/contact-us> [Submit a ticket](https://www.uptodate.com/home/contact-ent-form)  [sitesupport@uptodate.com](mailto:sitesupport@uptodate.com)

+1-781-392-2910

24 H Please note: this number is not for end-users

# K E Y T A K E A W A Y S

#### **01. Анх удаа ажлын компьютерээсээ бүртгүүлэх, 90 хоног тутам ажлын компьютерээс орох**

\*\*Open browser and log in, conduct searching

#### **02. Өөрийн бүртгэлийг үүсгэх, ухаалаг утсандаа апп суулгах**

\*\*Registration your own accounts

**03. Эмнэлгийн обход, өвчтөний асуулт, төвөгтэй тохиолдолд хариулт авах**

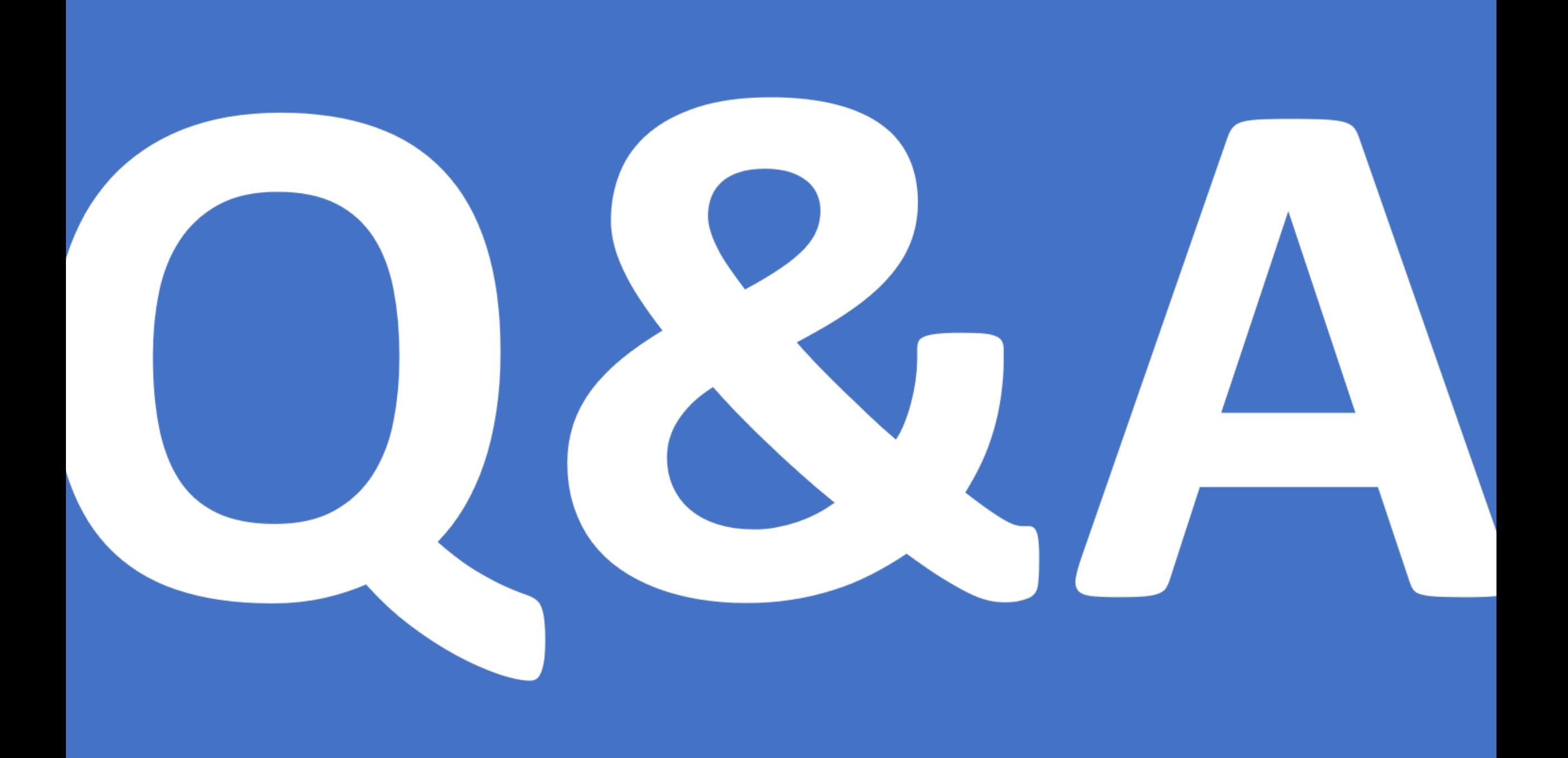

#### What Is Evidence-Based Medicine?

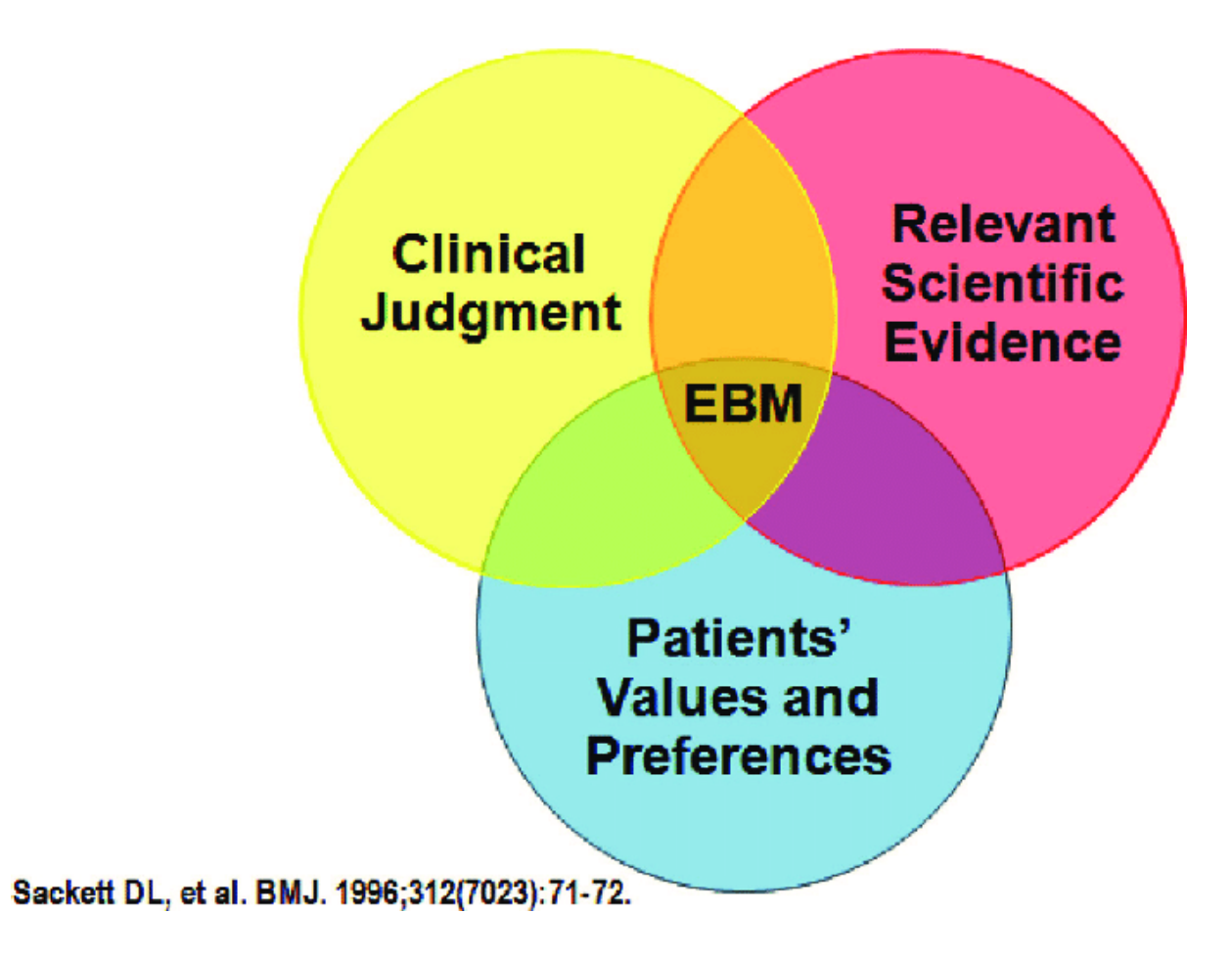

## Thank You

Анхаарал тавьсанд баярлалаа

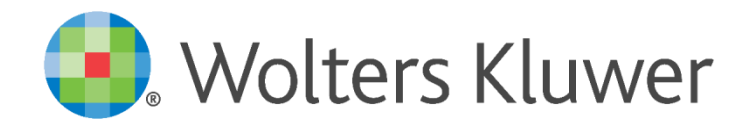